УТВЕРЖДАЮ Технический директор ООО «ИЦРМ»

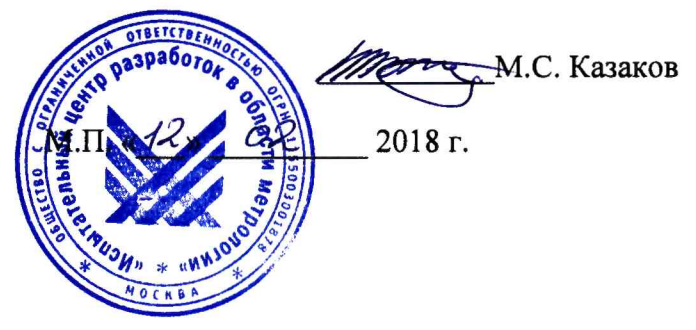

### **ГОСУДАРСТВЕННАЯ СИСТЕМА ОБЕСПЕЧЕНИЯ ЕДИНСТВА ИЗМЕРЕНИЙ**

# **ОСЦИЛЛОГРАФЫ-РЕГИСТРАТОРЫ СЕРИИ DL**

**Методика поверки**

**ИЦРМ-МП-003-18**

**г. Видное 2018**

### **ВВЕДЕНИЕ**

Настоящая методика устанавливает методы и средства первичной и периодической поверок осциллографов-регистраторов серии DL, изготавливаемых Yokogawa Test & Measurement Corporation, Япония.

Осциллографы-регистраторы серии DL (далее - приборы) предназначены для исследования формы и измерений амплитудных и временных параметров электрических сигналов, измерений частоты, температуры по сигналам термопар, анализа логических сигналов, мониторинга шин CAN, LIN, сигналов SENT.

Интервал между поверками (межповерочный интервал) - 2 года.

Допускается проведение первичной поверки средств измерений при выпуске из производства до ввода в эксплуатацию на основании выборки по ГОСТ Р ИСО 2859-10-2008.

Прибор поверяется в комплектности, представленной на поверку. Состав прибора и заводские номера составных частей указываются в свидетельстве о поверке. Допускается проводить поверку меньшего числа измеряемых величин или на меньшем числе поддиапазонов измерений по отношению к указанным в разделе «Метрологические и технические характеристики» Описания типа, на основании письменного заявления владельца прибора, оформленного в произвольной форме, с соответствующей записью в свидетельстве о поверке.

### **1 ОПЕРАЦИИ ПОВЕРКИ**

1.1 При поверке выполняются операции, указанные в таблице 1.

1.2 При получении отрицательных результатов при выполнении любой из операций поверка прекращается и прибор бракуется.

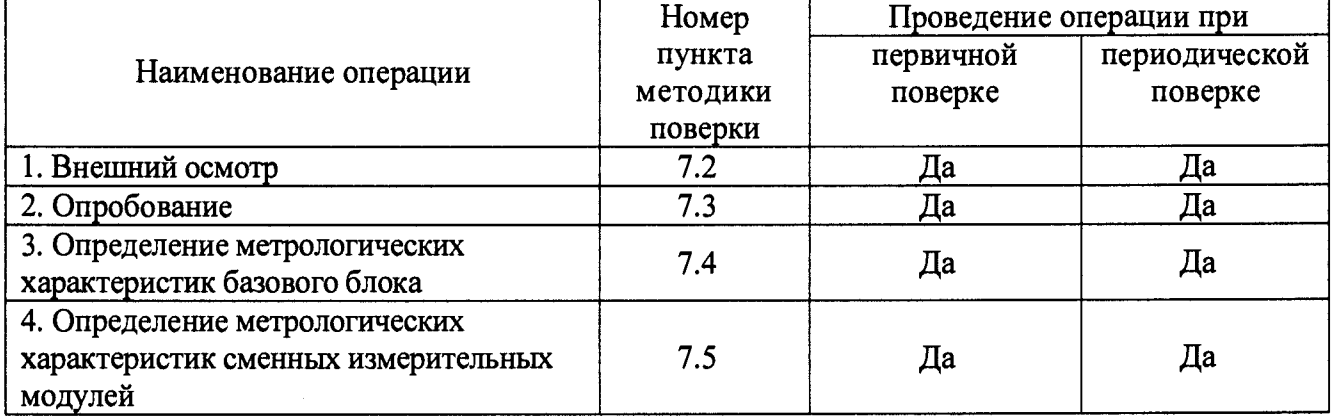

Таблица 1 – Операции поверки

### **2 СРЕДСТВА ПОВЕРКИ**

2.1 При проведении поверки должны применяться средства измерений, перечисленные в таблицах 2 и 3.

2.2 Допускается применять другие средства измерений, обеспечивающие измерение значений соответствующих величин с требуемой точностью.

2.3. Все средства поверки должны быть исправны, поверены и иметь свидетельства (отметки в формулярах или паспортах) о поверке.

Таблица 2 - Основные средства поверки

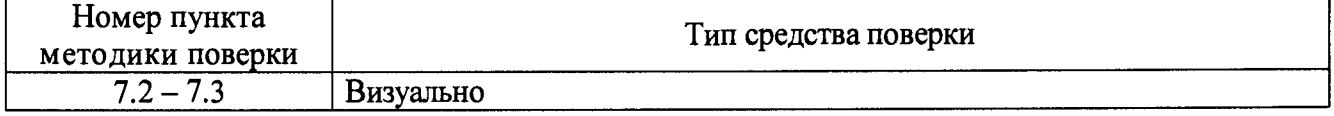

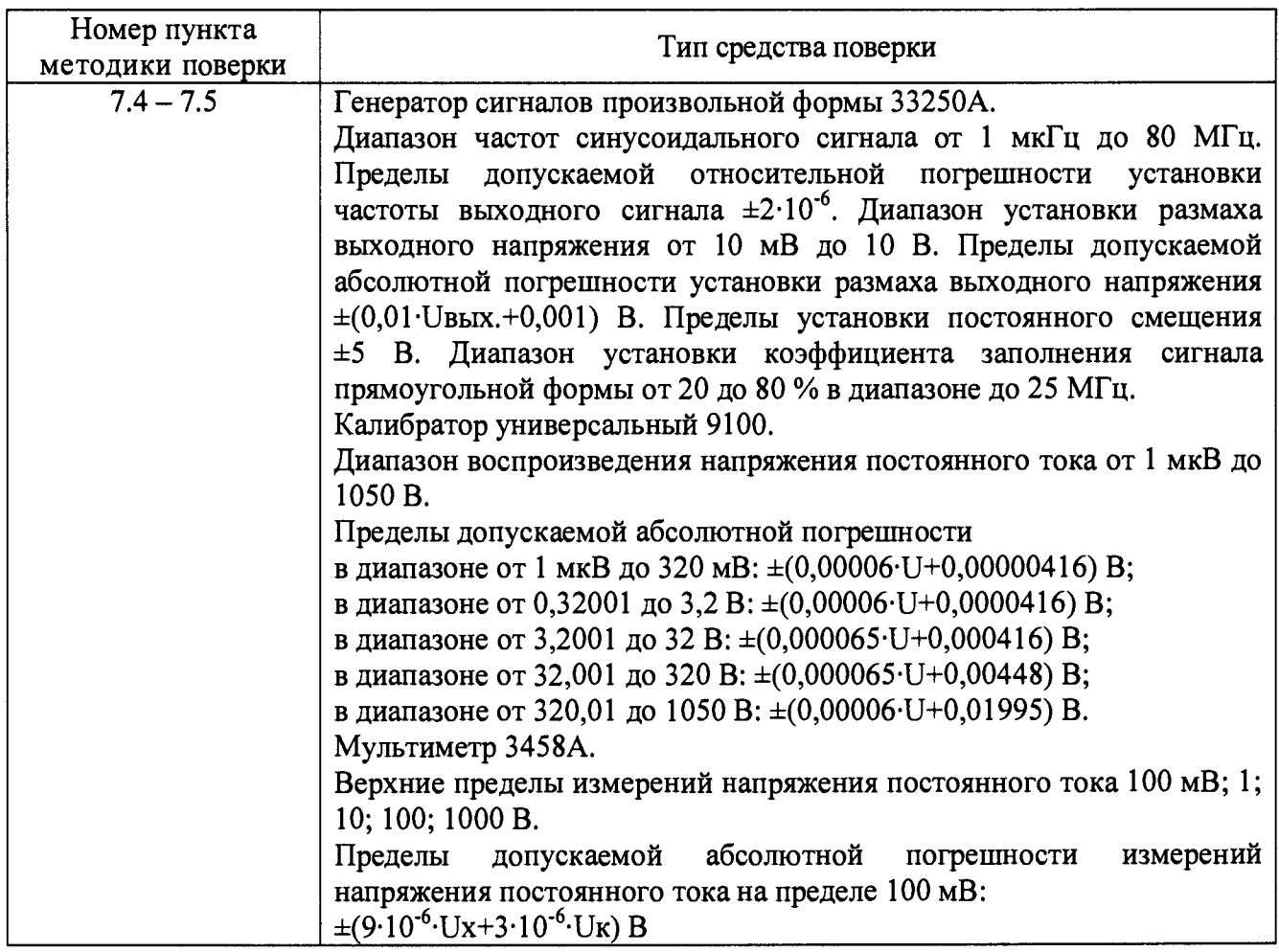

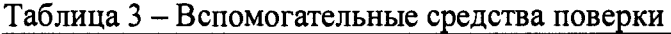

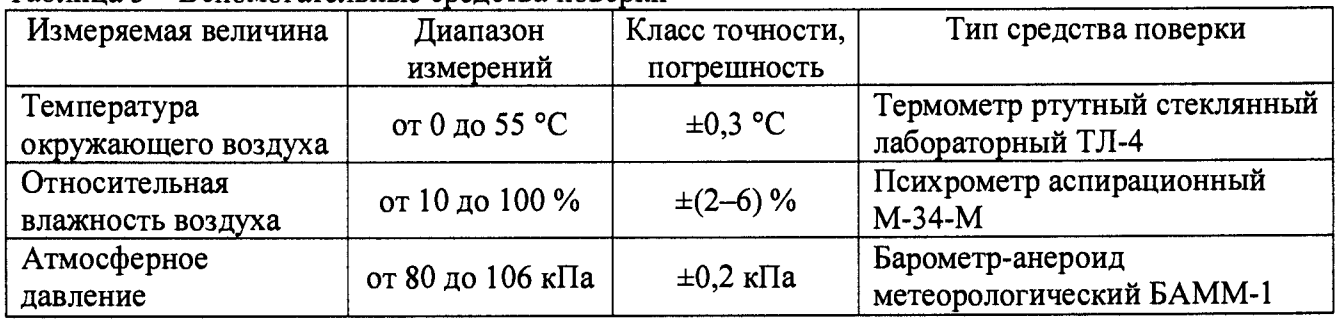

### **3 ТРЕБОВАНИЯ К КВАЛИФИКАЦИИ ПОВЕРИТЕЛЕЙ**

К проведению поверки допускаются поверители из числа сотрудников организаций, аккредитованных на право проведения поверки в соответствии с действующим законодательством РФ, изучившие настоящую методику поверки, руководство по эксплуатации на поверяемое средство измерений и имеющие стаж работы по данному виду измерений не менее 1 года.

### **4 ТРЕБОВАНИЯ БЕЗОПАСНОСТИ**

К проведению поверки допускаются лица, прошедшие проверку знаний правил техники безопасности и эксплуатации электроустановок напряжением до 1 кВ и имеющие квалификационную группу по технике безопасности не ниже III.

Все средства измерений, участвующие в поверке должны быть надежно заземлены.

## **5 УСЛОВИЯ ПРОВЕДЕНИЯ ПОВЕРКИ**

При проведении поверки должны соблюдаться следующие условия:

- температура окружающего воздуха (23±5) °С;
- относительная влажность воздуха от 30 до 80 %;
- атмосферное давление от 84 до 106 кПа или от 630 до 795 мм. рт. ст.
- напряжение питания переменного тока от 90 до 264 В;
- частота переменного тока от  $(50\pm1)$  Гц.

При проведении поверки необходимо руководствоваться схемами подключения, приведенными в Руководстве по эксплуатации поверяемого прибора.

### **6 ПОДГОТОВКА К ПОВЕРКЕ**

Перед поверкой должны быть выполнены следующие подготовительные работы:

- 1. Проверены документы, подтверждающие электрическую безопасность.
- 2. Проведены технические и организационные мероприятия по обеспечению безопасности проводимых работ в соответствии с действующими положениями ГОСТ 12.2.007.0-75 и ГОСТ 12.2.007.3-75.
- 3. Средства измерения, используемые при поверке, поверены и подготовлены к работе согласно их руководствам по эксплуатации.

### **7 ПРОВЕДЕНИЕ ПОВЕРКИ**

7.1 Метрологические и технические характеристики, подлежащие определению

Таблица 4 - Метрологические и технические характеристики осциллографов-регистраторов DL350 (базовый блок)

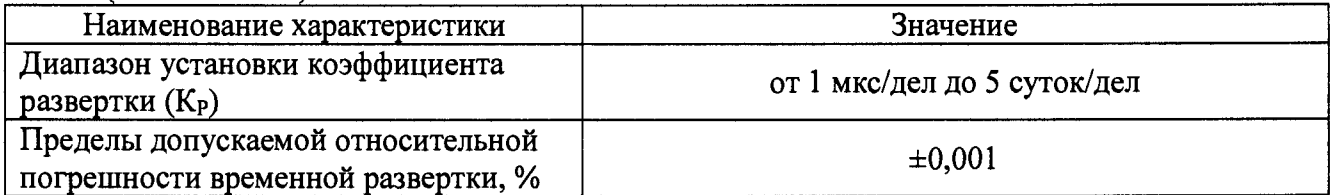

Таблица 5 - Метрологические и технические характеристики модуля измерительного 720211

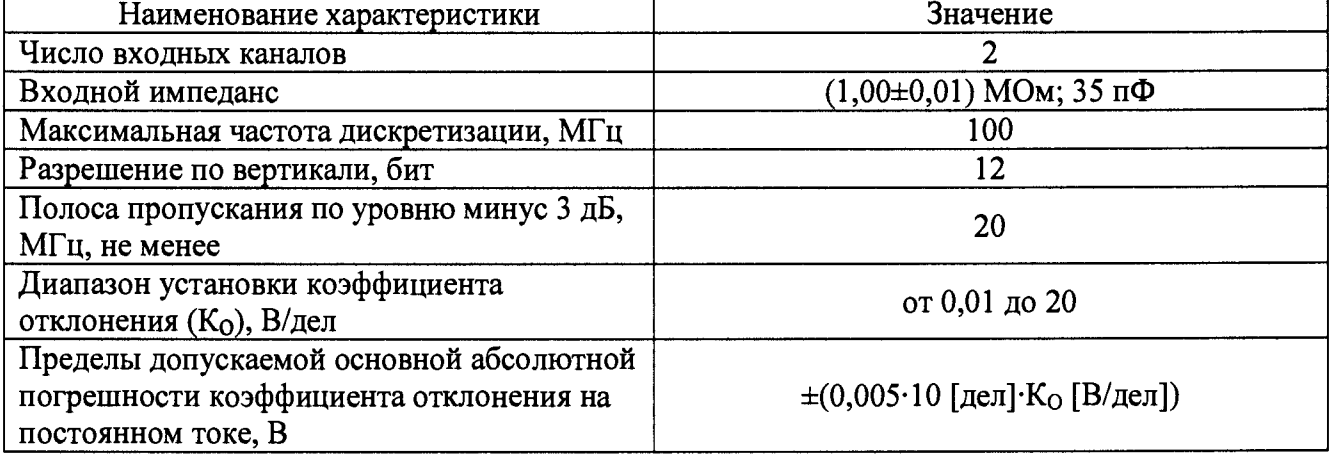

Таблица 6 - Метрологические и технические характеристики модуля измерительного 720250

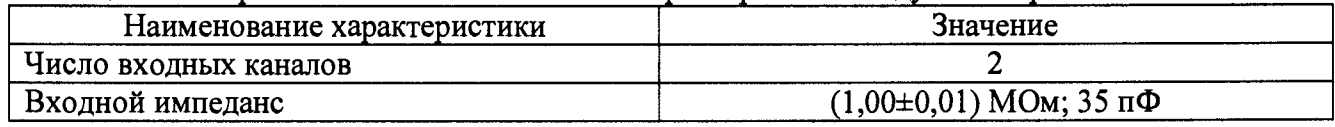

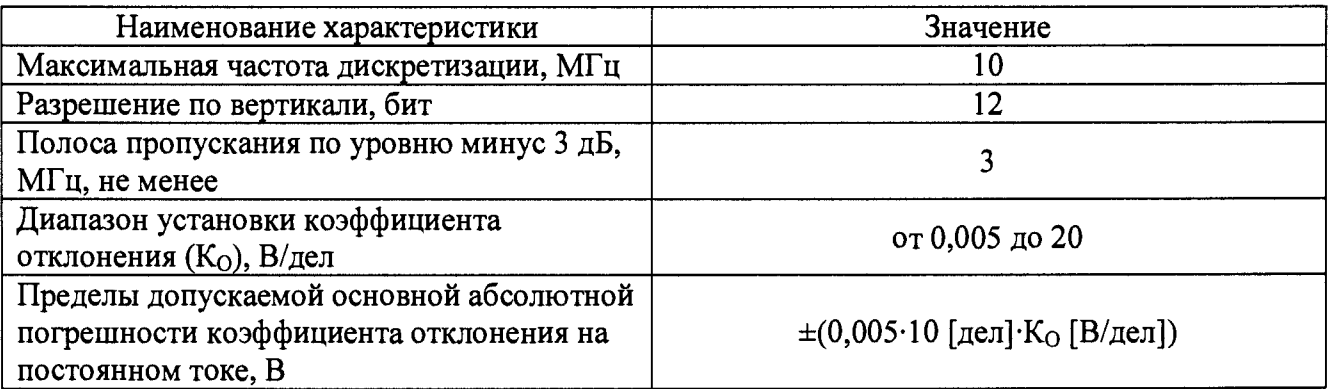

Таблица 7 - Метрологические и технические характеристики модуля измерительного 720254

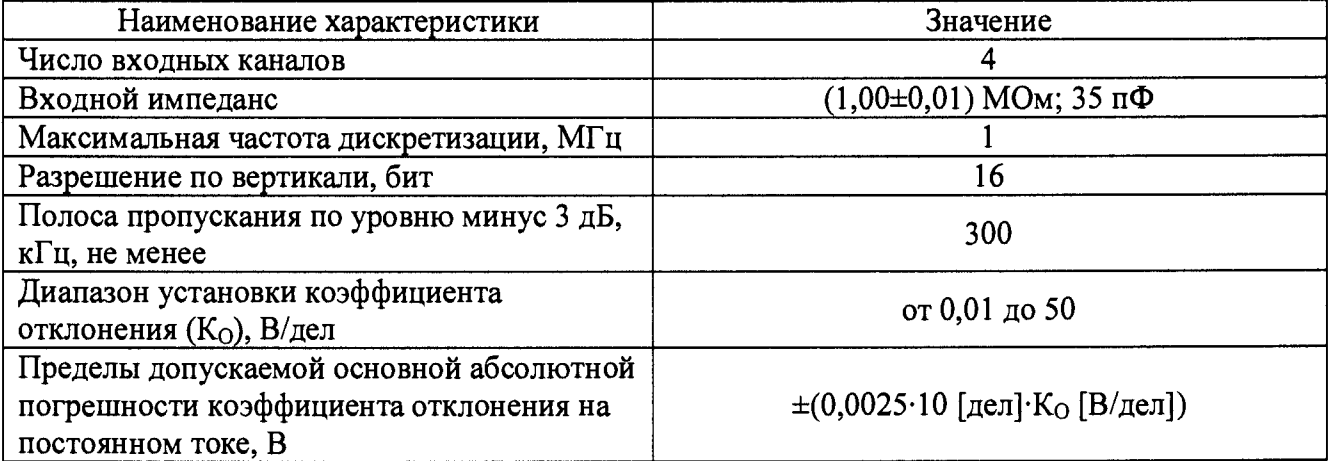

Таблица 8 - Метрологические и технические характеристики модуля измерительного 720266

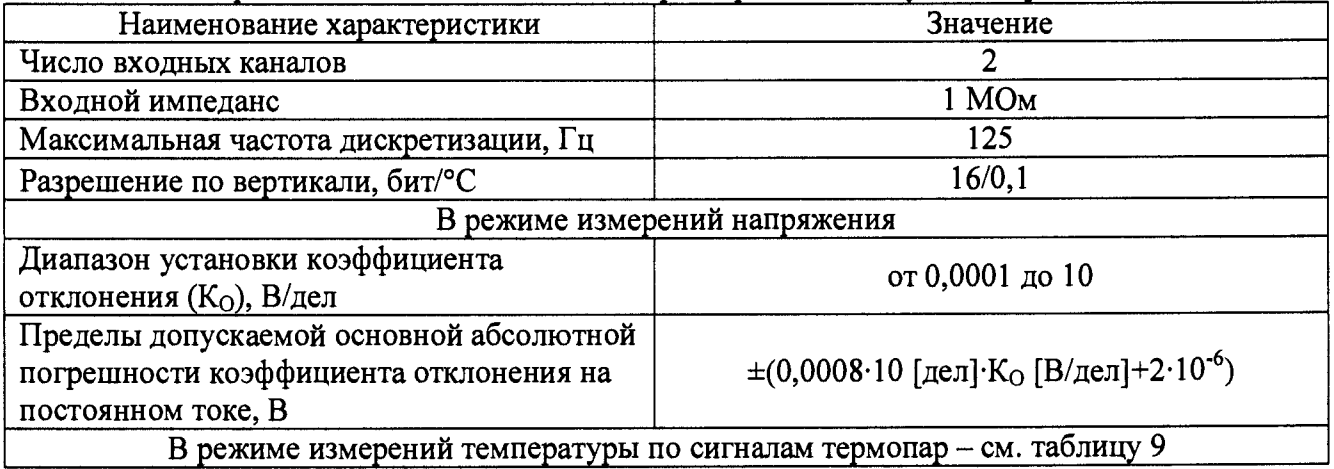

Таблица 9 – Метрологические характеристики модуля измерительного 720266 в режиме<br>измерений температуры

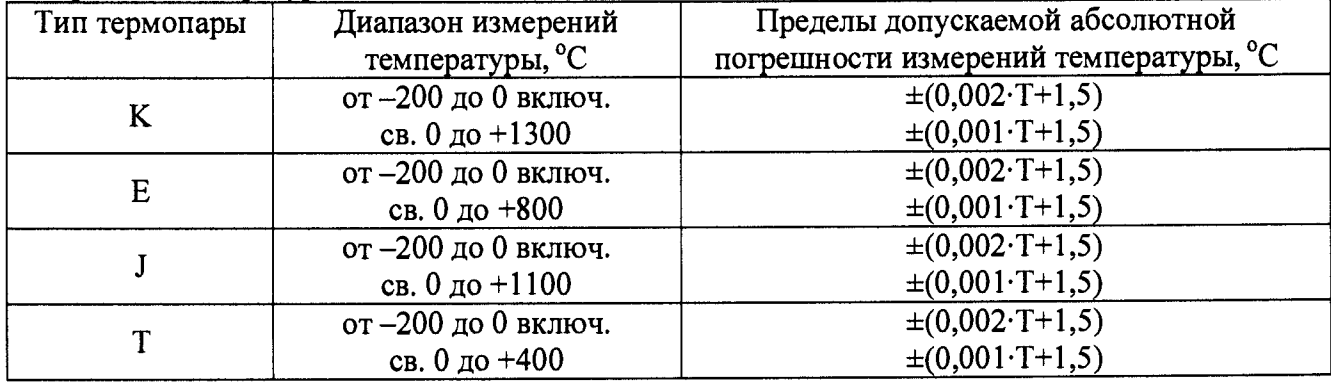

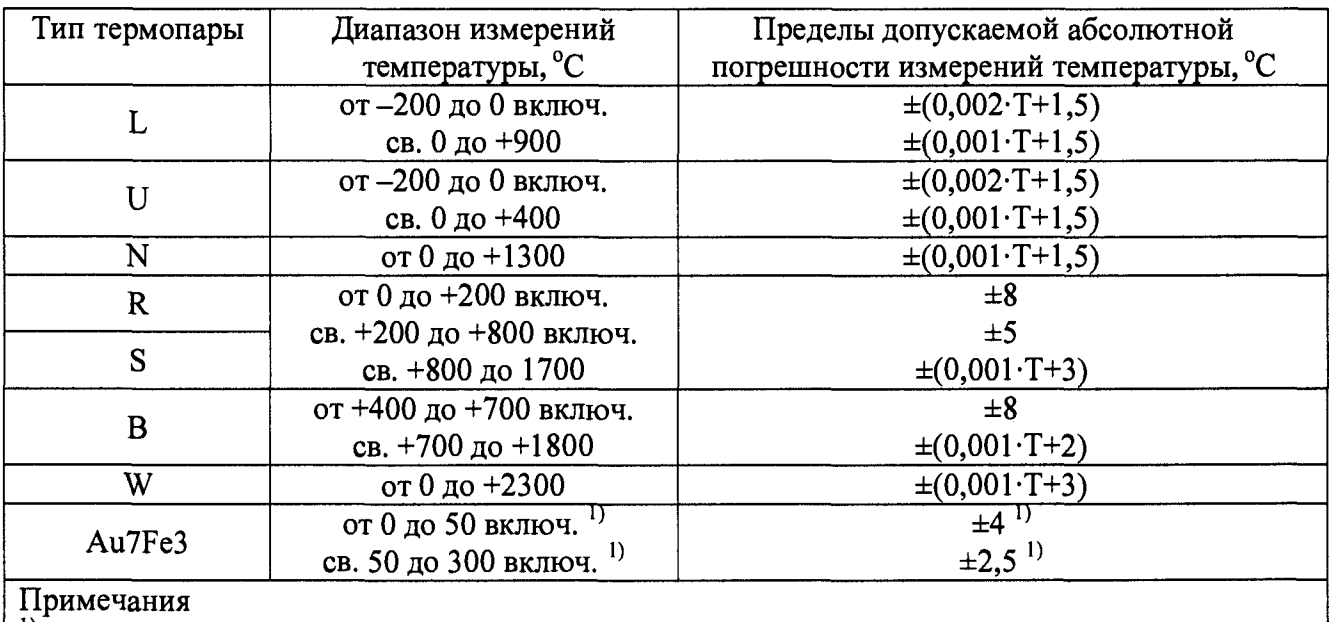

- в Кельвинах; Т - измеренное значение температуры, °С

Таблица 10 - Метрологические и технические характеристики модуля измерительного 720268

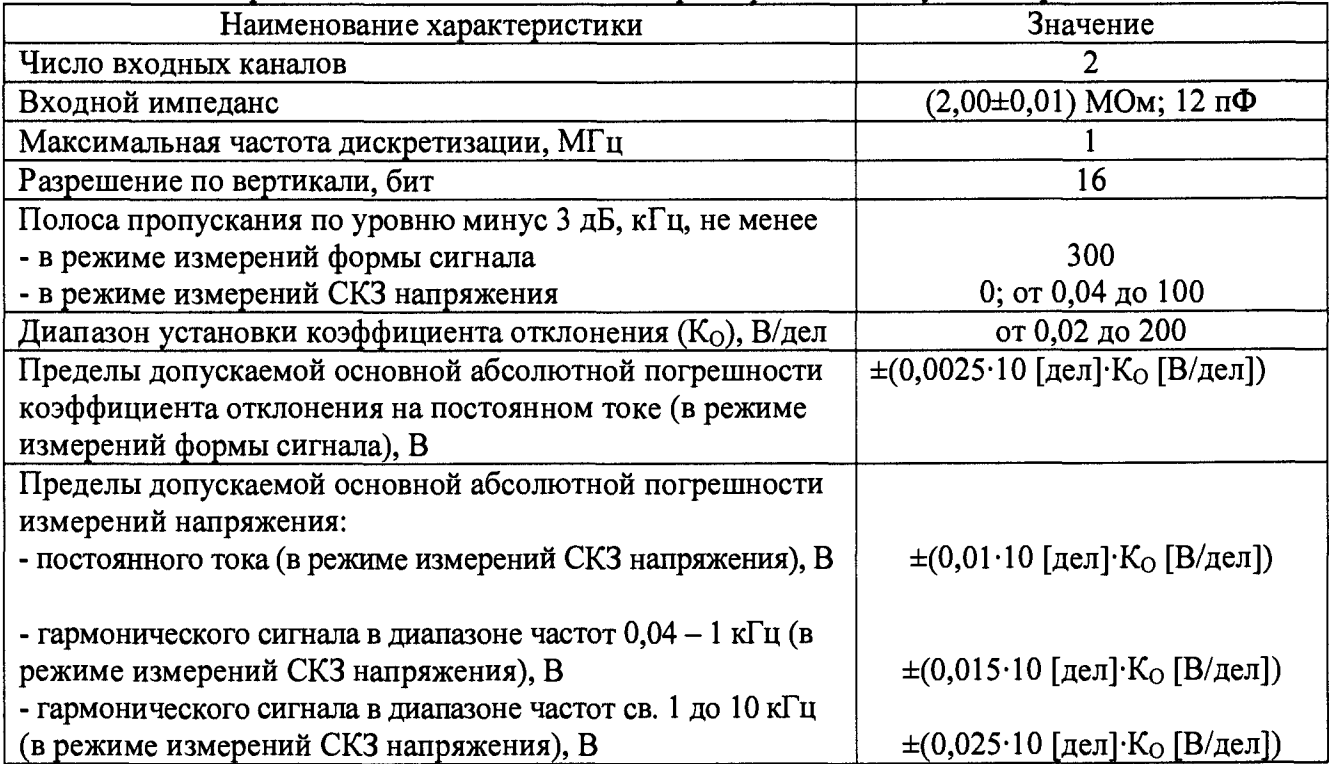

### Таблица 11 - Метрологические и технические характеристики модуля измерительного 720281

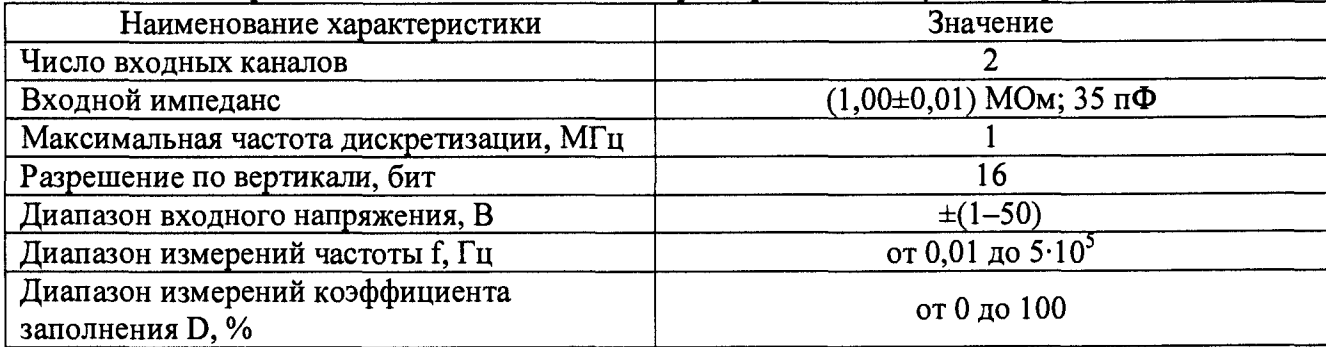

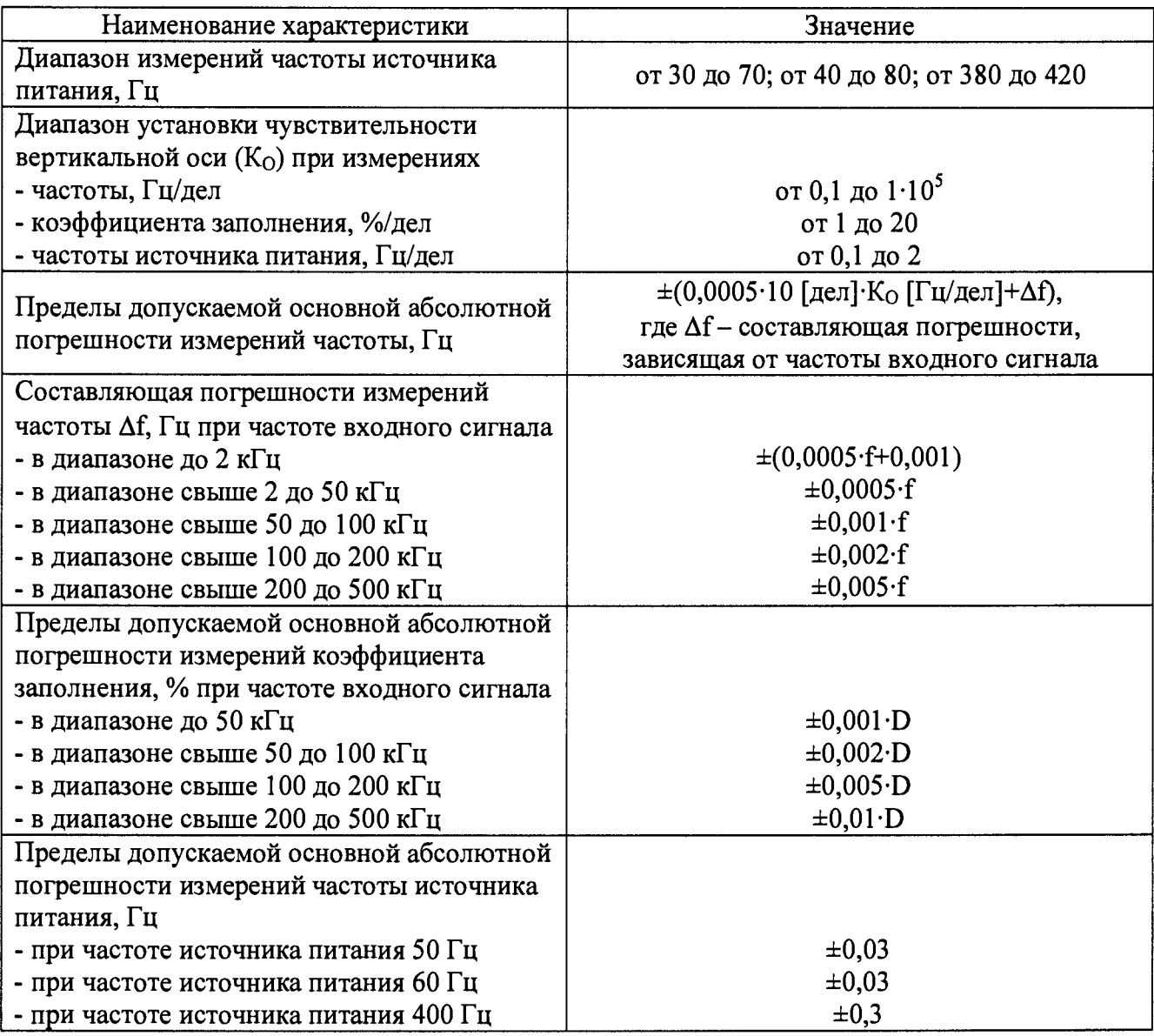

#### 7.2 Внешний осмотр

При проведении внешнего осмотра должно быть установлено соответствие прибора следующим требованиям:

- 1. Комплектность и маркировка должны соответствовать руководству по эксплуатации.
- 2. Все органы управления и коммутации должны действовать плавно и обеспечивать надежность фиксации во всех позициях.
- 3. Не должно быть механических повреждений корпуса, лицевой панели, дисплея, органов управления. Незакрепленные или отсоединенные части прибора должны отсутствовать. Внутри корпуса не должно быть посторонних предметов. Все надписи на панелях должны быть четкими и ясными.
- 4. Все разъемы, клеммы и измерительные провода не должны иметь повреждений и должны быть чистыми.

При наличии дефектов поверяемый прибор бракуется и направляется в ремонт.

#### 7.3 Опробование

При опробовании выполняются следующие операции:

- проверяется работа индикации прибора и прохождение всех стартовых тестов;

- проверяется возможность установки текущих даты и времени.

Результат опробования считается положительным, если все вышеперечисленные операции прошли успешно, а режимы, отображаемые на ЖК-дисплее, при переключении режимов измерений и нажатии соответствующих клавиш, соответствуют требованиям руководства по эксплуатации.

При неверном функционировании прибор бракуется и подлежит ремонту.

Подтверждение соответствия программного обеспечения.

Подтверждение соответствия программного обеспечения проводить в следующем порядке:

- 1. Нажать на кнопку «Menu» в левом нижнем углу экрана.
- 2. В появившемся списке выбрать пункт «Utility» («Утилиты»).
- 3. В появившемся списке выбрать пункт «Overview» («Описание»).
- 4. В открывшемся окне в разделе «Information» в строке «Firm.Version» зафиксировать номер версии встроенного ПО. Он должен быть не ниже указанного в таблице 12.

#### Таблица 12 - Идентификационные данные программного обеспечения

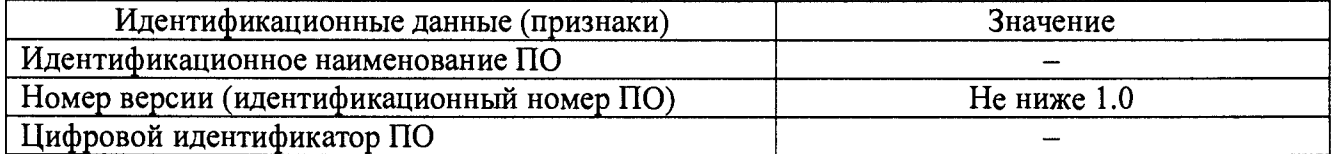

При невыполнении этих требований поверка прекращается и прибор бракуется.

7.4 Определение метрологических характеристик базового блока

7.4.1 Определение пределов допускаемой относительной погрешности временной развертки

Определение пределов допускаемой относительной погрешности временной развертки базового блока проводить методом измерения частоты биений, возникающей в результате наложения двух гармонических колебаний с близкими частотами в следующей последовательности:

- 1. Установить любой модуль для измерений напряжения с полосой пропускания не менее 1 МГц в слот 1 базового блока. В случае, если в комплекте поставки имеется модуль 720211, - использовать его.
- 2. Подключить выход 1 генератора 33250А к входу первого канала СН1 модуля.
- 3. Установить на базовом блоке следующие настойки: V/div: 100 mV/div; Probe: 1:1; Position 0 V; T/div: 10 ms/div (1 MS/s); Record Length: 100 k; Measure: ON; Item: CHI-Frequency.
- 4. Установить на генераторе 33250A следующие настройки: Sine wave; Frequency: 1.00005 MHz; Amp.: 400 mVp-p.
- 5. Запустить процесс измерений и наблюдать в строке «Frequency» («Частота») окна параметров измерений базового блока измеренное значение частоты биений, которое равно модулю разности частот двух сигналов.

Результаты поверки считаются удовлетворительными, если частота биений не превышает 50±10 Гц, что соответствует относительной погрешности временной развертки **±**0,001 **%.**

При невыполнении этих требований, прибор бракуется и направляется в ремонт.

7.5 Определение метрологических характеристик сменных измерительных модулей

7.5.1 Определение метрологических характеристик модуля 701261 (per. № 60322-15)

Метрологические характеристики модуля определять в соответствии с п. 6.3.5 документа: 433-111-2015 МП «Осциллографы-регистраторы DL850, DL850V, DL850E, DL850EV со сменными модулями 701250, 701251, 701255, 701260, 701261, 701262, 701265, 701267, 701275, 701280, 701281, 720210, 720220, 720221, 720230, 720240, 720241. Методика поверки», утвержденным ФБУ «Тест-С.-Петербург» 06.02.2015 г.

7.5.2 Определение метрологических характеристик модуля 701262 (per. № 60322-15)

Метрологические характеристики модуля определять в соответствии с п. 6.3.5 документа: 433-111-2015 МП «Осциллографы-регистраторы DL850, DL850V, DL850E, DL850EV со сменными модулями 701250, 701251, 701255, 701260, 701261, 701262, 701265, 701267, 701275, 701280, 701281, 720210, 720220, 720221, 720230, 720240, 720241. Методика поверки», утвержденным ФБУ «Тест-С.-Петербург» 06.02.2015 г.

7.5.3 Определение метрологических характеристик модуля 701265 (рег. № 60322-15)

Метрологические характеристики модуля определять в соответствии с п. 6.3.6 документа: 433-111-2015 МП «Осциллографы-регистраторы DL850, DL850V, DL850E, DL850EV со сменными модулями 701250, 701251, 701255, 701260, 701261, 701262, 701265, 701267, 701275, 701280, 701281, 720210, 720220, 720221, 720230, 720240, 720241. Методика поверки», утвержденным ФБУ «Тест-С.-Петербург» 06.02.2015 г.

7.5.4 Определение метрологических характеристик модуля 701275 (рег. № 60322-15)

Метрологические характеристики модуля определять в соответствии с п. 6.3.7 документа: 433-111-2015 МП «Осциллографы-регистраторы DL850, DL850V, DL850E, DL850EV со сменными модулями 701250, 701251, 701255, 701260, 701261, 701262, 701265, 701267, 701275, 701280, 701281, 720210, 720220, 720221, 720230, 720240, 720241. Методика поверки», утвержденным ФБУ «Тест-С.-Петербург» 06.02.2015 г.

7.5.5 Определение метрологических характеристик модуля 720211

7.5.5.1 Определение пределов допускаемой основной абсолютной погрешности коэффициента отклонения на постоянном токе

Определение пределов допускаемой основной абсолютной погрешности коэффициента отклонения на постоянном токе проводить методом прямых измерений поверяемым прибором амплитуды сигнала, воспроизводимого эталонной мерой - калибратором универсальным 9100 в следующей последовательности:

- 1. Установить модуль 720211 в слот 1 базового блока.
- 2. Подключить выход калибратора 9100 к входу первого канала СН1 модуля.
- 3. Установить на базовом блоке следующие настойки: V/div: 10 mV/div; T/div: 20 ms/div; Record Length: 100 k; Coupling: DC; Probe: 1:1; Acquisition mode: Normal; Bandwidth: 2 MHz. Линию развертки установить по нижнему краю шкалы: Position: -5 div (для отрицательной полярности входного напряжения - по верхнему краю: Position: +5 div).
- 4. Перевести калибратор 9100 в режим воспроизведения напряжения постоянного тока положительной полярности.
- 5. Подавая напряжение с калибратора на вход канала 1 модуля и устанавливая соответствующие значения коэффициента отклонения согласно таблицы 13, провести измерения.
- 6. Провести измерения по п.п.  $1 5$  для напряжения постоянного тока отрицательной полярности.
- 7. Провести измерения по п.п. 1 6 для остальных каналов модуля. При этом неиспользуемые каналы должны быть отключены.
- 8. Определить абсолютную погрешность коэффициента отклонения на постоянном токе по формуле:

$$
\Delta U = U_X - U_0; \tag{1}
$$

где  $U_X$  - значение напряжения, измеренное поверяемым модулем, В;

 $U_0$  – значение напряжения, установленное на калибраторе, В.

Результаты поверки считаются удовлетворительными, если во всех поверяемых точках

погрешность измерений соответствует требованиям, приведенным в таблице 5 (соответствующий допуск приведен в таблице 13).

При невыполнении этих требований, прибор бракуется и направляется в ремонт.

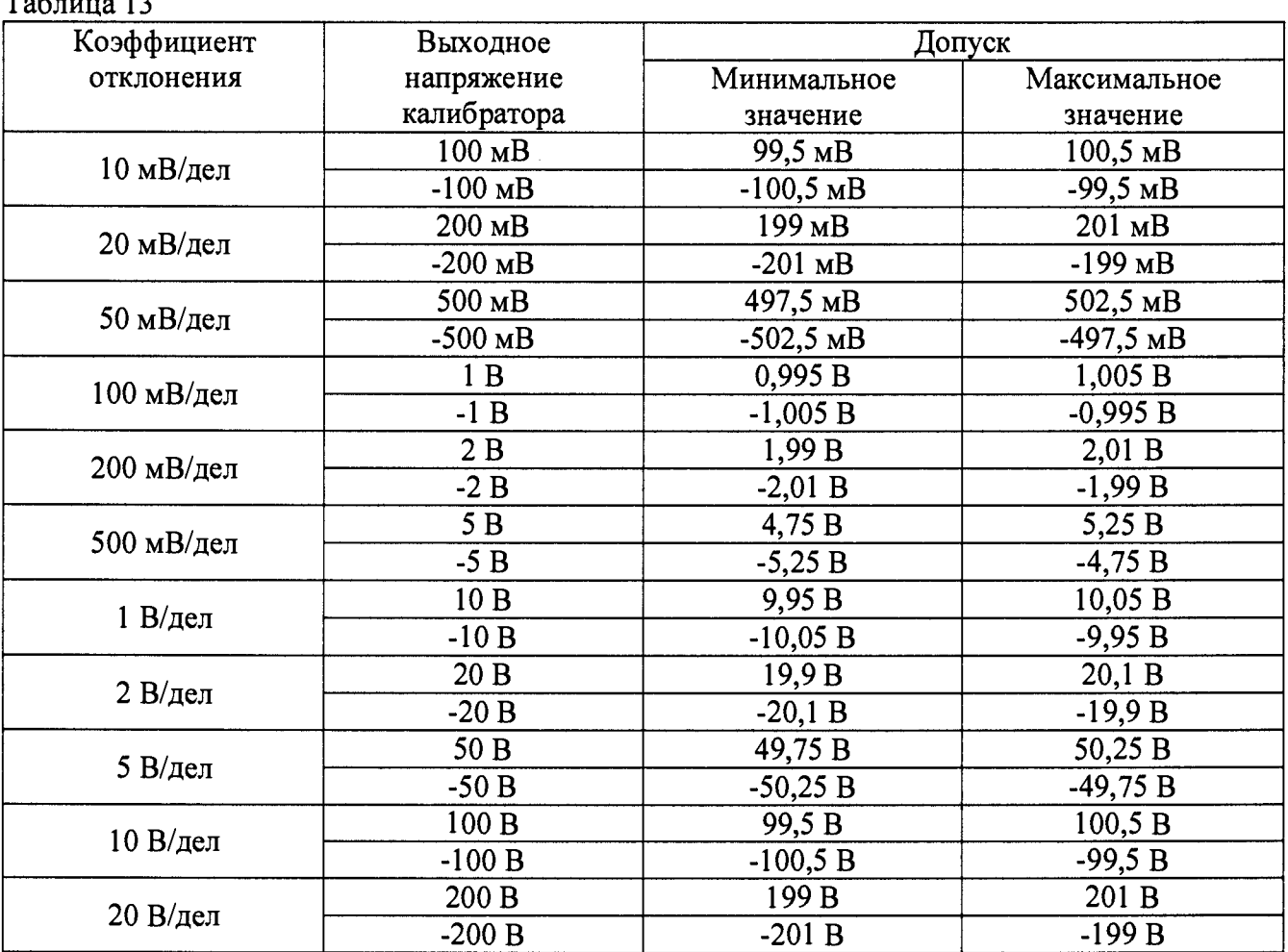

Таблица 13

*1.5.52* Определение ширины полосы пропускания

Определение ширины полосы пропускания модуля проводить методом прямых измерений поверяемым прибором частоты испытательного сигнала, воспроизводимого эталонной мерой - генератора 33250А в следующей последовательности:

- 1. Подключить выход 1 генератора 33250А к входу первого канала СН1 модуля 720211.
- 2. Установить на базовом блоке следующие настойки: V/div: 10 mV/div; T/div: 1 ms/div; Record Length: 100 k; Coupling: DC; Probe: 1:1; Acquisition mode: Envelope; Bandwidth: Full. Линию развертки установить по средней линии шкалы.
- 3. Установить на выходе генератора 33250А синусоидальный сигнал частотой 1 кГц и размахом 100 мВ. Измерить размах напряжения генератора в окне параметров измерений базового блока.
- 4. Установить на выходе генератора 33250А сигнал с частотой 20,01 МГц. Установить на осциллографе величину коэффициента развертки 20 мкс/дел и снова измерить размах напряжения генератора окне параметров измерений базового блока.
- 5. Подавая напряжение с генератора на вход канала 1 модуля и устанавливая соответствующие значения параметров сигнала и модуля согласно таблицы 14, провести измерения.
- 6. Провести измерения по п.п. 1 5 для остальных каналов модуля. При этом неиспользуемые каналы должны быть отключены.

Результаты поверки считаются удовлетворительными, если размах напряжения на частоте 20,01 МГц не менее указанного в таблице 14.

При невыполнении этих требований, прибор бракуется и направляется в ремонт.

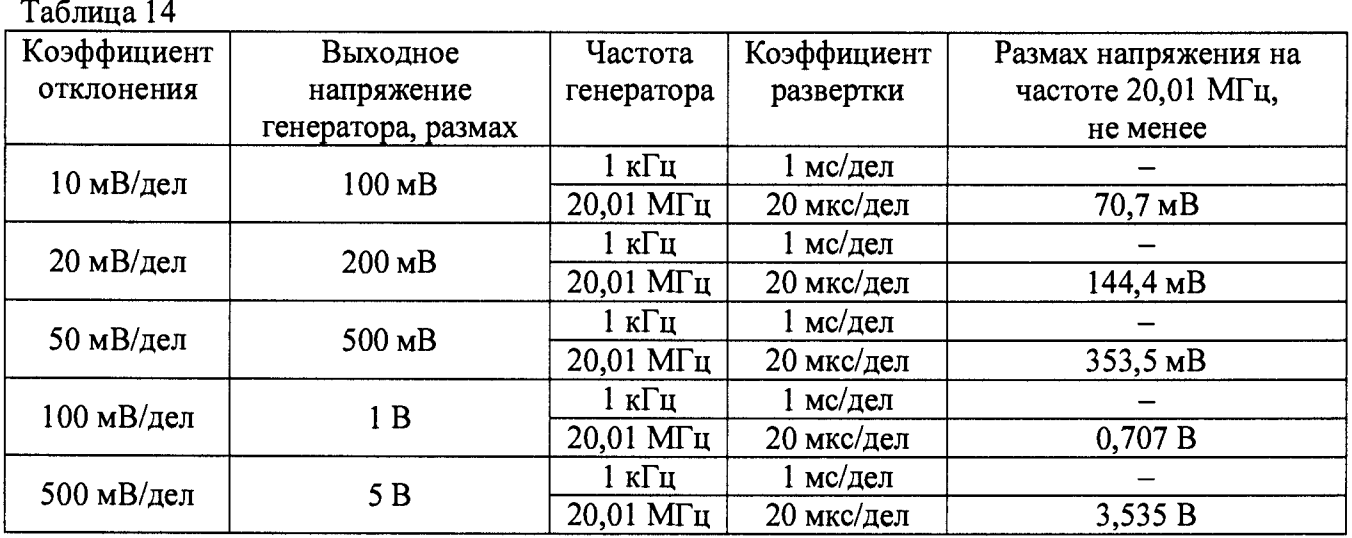

7.5.6 Определение метрологических характеристик модуля 720220 (per. № 60322-15)

Метрологические характеристики модуля определять в соответствии с п. 6.3.10 документа: 433-111-2015 МП «Осциллографы-регистраторы DL850, DL850V, DL850E, DL850EV со сменными модулями 701250, 701251, 701255, 701260, 701261, 701262, 701265, 701267, 701275, 701280, 701281, 720210, 720220, 720221, 720230, 720240, 720241. Методика поверки», утвержденным ФБУ «Тест-С.-Петербург» 06.02.2015 г.

7.5.7 Определение метрологических характеристик модуля 720221 (per. № 60322-15)

Метрологические характеристики модуля определять в соответствии с п. 6.3.11 документа: 433-111-2015 МП «Осциллографы-регистраторы DL850, DL850V, DL850E, DL850EV со сменными модулями 701250, 701251, 701255, 701260, 701261, 701262, 701265, 701267, 701275, 701280, 701281, 720210, 720220, 720221, 720230, 720240, 720241. Методика поверки», утвержденным ФБУ «Тест-С.-Петербург» 06.02.2015 г.

7.5.8 Определение метрологических характеристик модуля 720250

7.5.8.1 Определение пределов допускаемой основной абсолютной погрешности коэффициента отклонения на постоянном токе

Определение пределов допускаемой основной абсолютной погрешности коэффициента отклонения на постоянном токе проводить методом прямых измерений поверяемым прибором амплитуды сигнала, воспроизводимого эталонной мерой - калибратором универсальным 9100 в следующей последовательности:

- 1. Установить модуль 720250 в слот 1 базового блока.
- 2. Подключить выход калибратора 9100 к входу первого канала СН1 модуля.
- 3. Установить на базовом блоке следующие настойки: V/div: 5 mV/div; T/div: 1 ms/div; Record Length: 10 k; Coupling: DC; Probe: 1:1; Acquisition mode: Normal; Bandwidth: 500 **<sup>k</sup>Hz.** Линию развертки установить по нижнему краю шкалы: Position: -5 div (для отрицательной полярности входного напряжения - по верхнему краю: Position: +5 div).
- 4. Перевести калибратор 9100 в режим воспроизведения напряжения постоянного тока положительной полярности.
- 5. Подавая напряжение с калибратора на вход канала 1 модуля и устанавливая соответствующие значения коэффициента отклонения согласно таблицы 15, провести измерения.
- 6. Провести измерения по п.п.  $1 5$  для напряжения постоянного тока отрицательной полярности.
- 7. Провести измерения по п.п. 1 6 для остальных каналов модуля. При этом неиспользуемые каналы должны быть отключены.
- 8. Определить абсолютную погрешность коэффициента отклонения на постоянном токе по формуле:

$$
\Delta U = U_X - U_0; \tag{2}
$$

где  $U_{\rm X}$  - значение напряжения, измеренное поверяемым модулем, В;

 $U_0$  – значение напряжения, установленное на калибраторе, В.

Результаты поверки считаются удовлетворительными, если во всех поверяемых точках погрешность измерений соответствует требованиям, приведенным в таблице 6 (соответствующий допуск приведен в таблице 15).

При невыполнении этих требований, прибор бракуется и направляется в ремонт.

Таблица 15

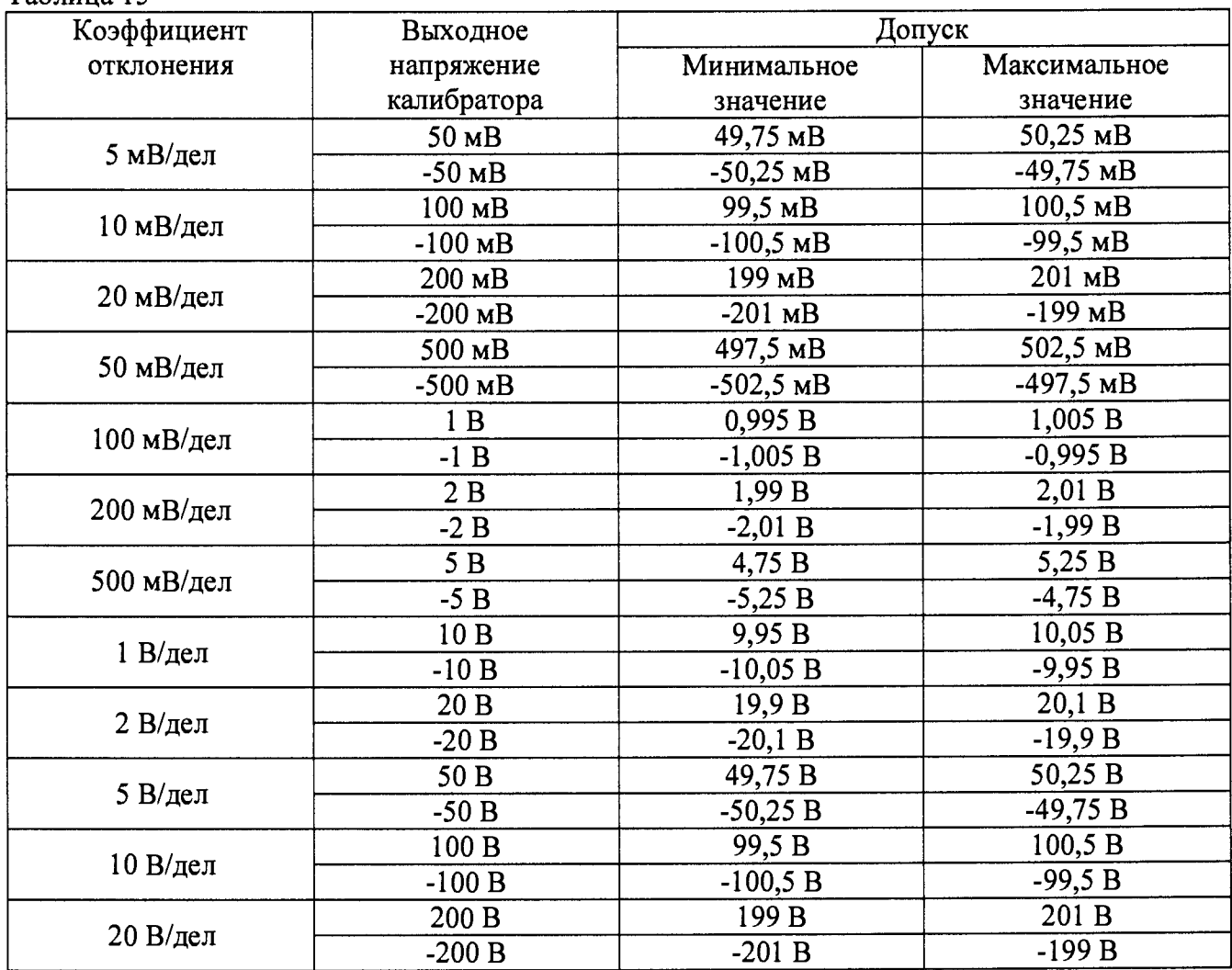

Примечание - При малых коэффициентах отклонения (5 мВ/дел и менее) на результат измерений может оказывать большое влияние шум. В этом случае необходимо использовать блокирующий конденсатор, который шунтирует шум. Например, типа Keysight 11742А. Схема подключения конденсатора приведена на рисунке 1.

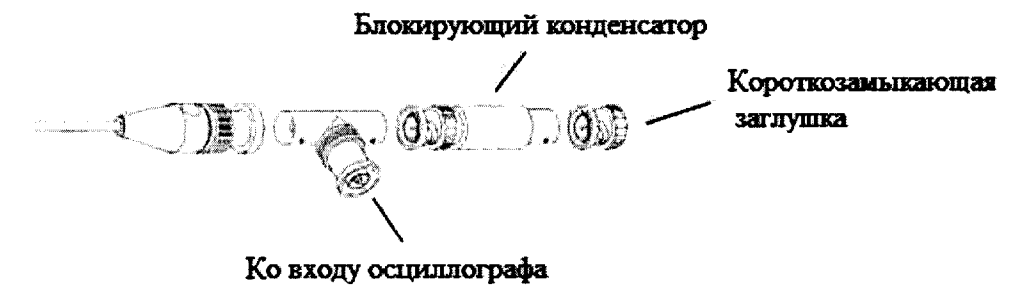

Рис. 1

7.5.8.2 Определение ширины полосы пропускания

Определение ширины полосы пропускания модуля проводить методом прямых измерений поверяемым прибором частоты испытательного сигнала, воспроизводимого эталонной мерой - генератора 33250А в следующей последовательности:

- 1. Подключить выход 1 генератора 33250А к входу первого канала СН1 модуля 720250.
- 2. Установить на базовом блоке следующие настойки: V/div: 5 mV/div; T/div: 1 ms/div; Record Length: 10 k; Coupling: DC; Probe: 1:1; Acquisition mode: Envelope; Bandwidth: Full. Линию развертки установить по средней линии шкалы.
- 3. Установить на выходе генератора 33250А синусоидальный сигнал частотой 1 кГц и размахом 50 мВ. Измерить размах напряжения генератора в окне параметров измерений базового блока.
- 4. Установить на выходе генератора 33250А сигнал с частотой 3,01 МГц. Установить на осциллографе величину коэффициента развертки 20 мкс/дел и снова измерить размах напряжения генератора окне параметров измерений базового блока.
- 5. Подавая напряжение с генератора на вход канала 1 модуля и устанавливая соответствующие значения параметров сигнала и модуля согласно таблицы 16, провести измерения.
- 6. Провести измерения по п.п.  $1 5$  для остальных каналов модуля. При этом неиспользуемые каналы должны быть отключены.

Результаты поверки считаются удовлетворительными, если размах напряжения на частоте 3,01 МГц не менее указанного в таблице 16.

При невыполнении этих требований, прибор бракуется и направляется в ремонт.

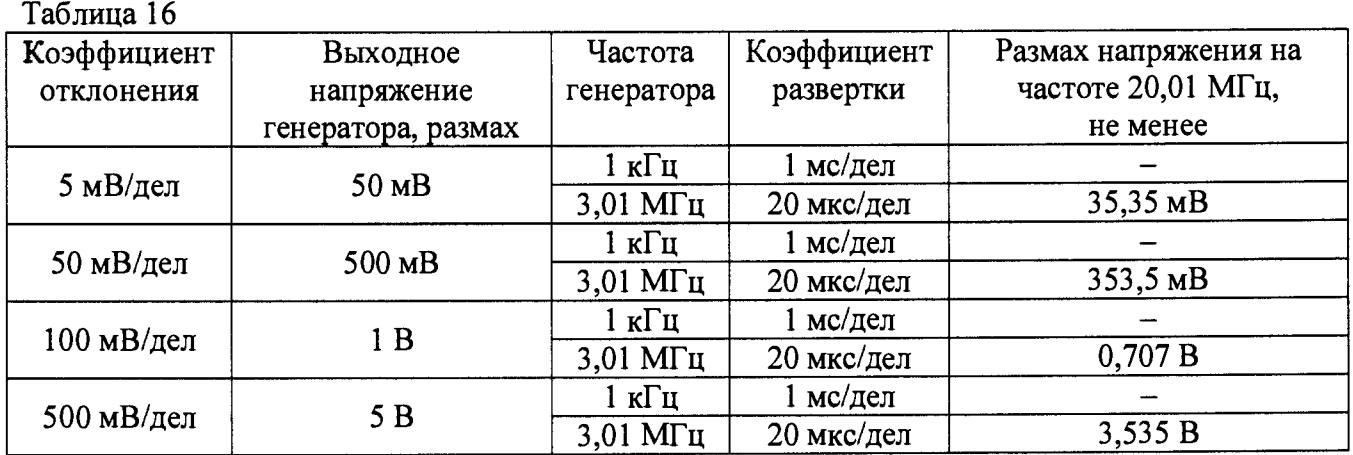

7.5.9 Определение метрологических характеристик модуля 720254

7.5.9.1 Определение пределов допускаемой основной абсолютной погрешности коэффициента отклонения на постоянном токе

Определение пределов допускаемой основной абсолютной погрешности коэффициента

отклонения на постоянном токе проводить методом прямых измерений поверяемым прибором амплитуды сигнала, воспроизводимого эталонной мерой - калибратором универсальным 9100 в следующей последовательности:

- 1. Установить модуль 720254 в слот 1 базового блока.
- 2. Подключить выход калибратора 9100 к входу первого канала СН1 модуля.
- 3. Установить на базовом блоке следующие настойки: V/div: 10 mV/div; T/div: 20 ms/div; Record Length: 250 k; Coupling: DC; Probe: 1:1; Acquisition mode: Normal; Bandwidth: Full. Линию развертки установить по нижнему краю шкалы: Position: -5 div (для отрицательной полярности входного напряжения - по верхнему краю: Position:  $+5$  div).
- 4. Перевести калибратор 9100 в режим воспроизведения напряжения постоянного тока положительной полярности.
- 5. Подавая напряжение с калибратора на вход канала 1 модуля и устанавливая соответствующие значения коэффициента отклонения согласно таблицы 17, провести измерения.
- 6. Провести измерения по п.п.  $1 5$  для напряжения постоянного тока отрицательной полярности.
- 7. Провести измерения по п.п. 1 6 для остальных каналов модуля. При этом неиспользуемые каналы должны быть отключены.
- 8. Определить абсолютную погрешность коэффициента отклонения на постоянном токе по формуле:

$$
AU = U_X - U_0; \tag{3}
$$

где  $U_X$  - значение напряжения, измеренное поверяемым модулем, В;

 $U_0$  – значение напряжения, установленное на калибраторе, В.

Результаты поверки считаются удовлетворительными, если во всех поверяемых точках погрешность измерений соответствует требованиям, приведенным в таблице 7 (соответствующий допуск приведен в таблице 17).

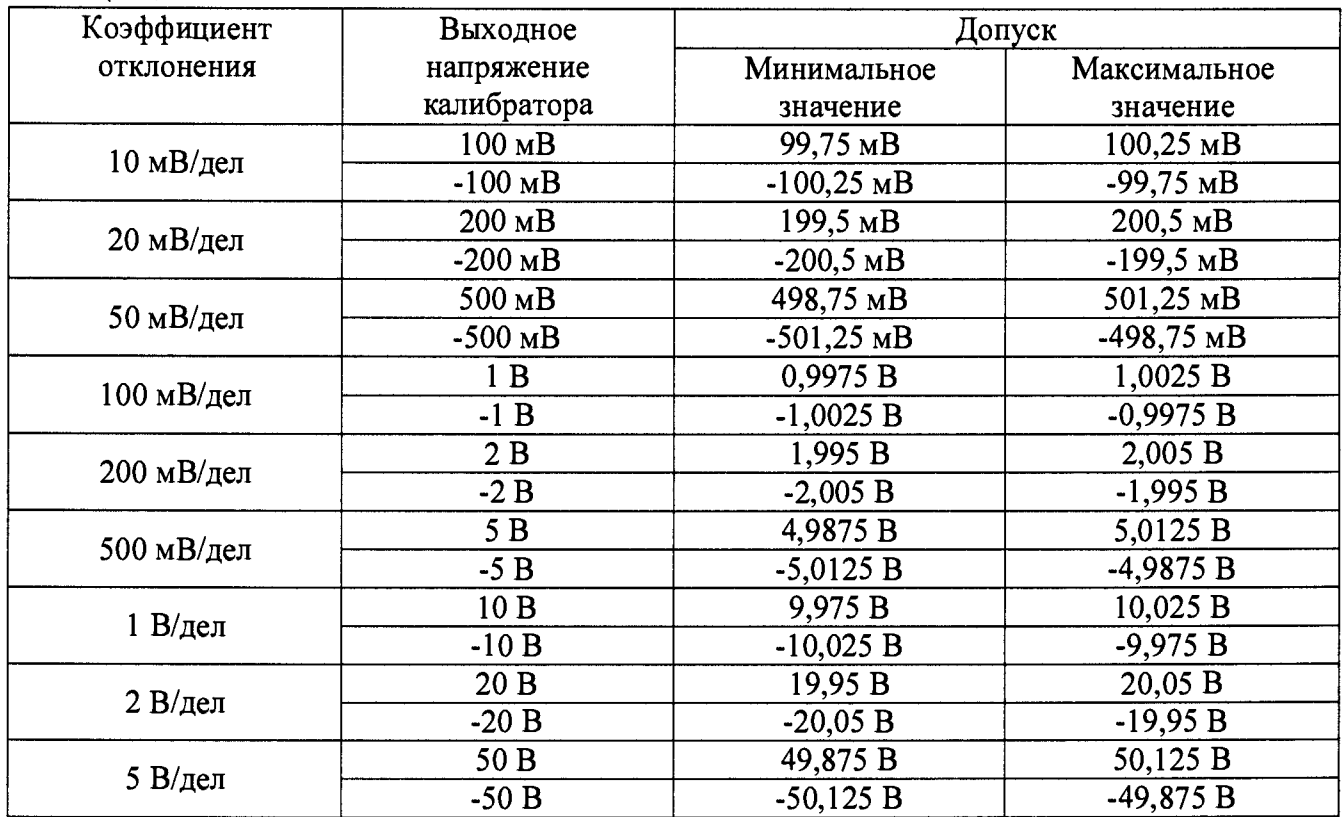

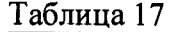

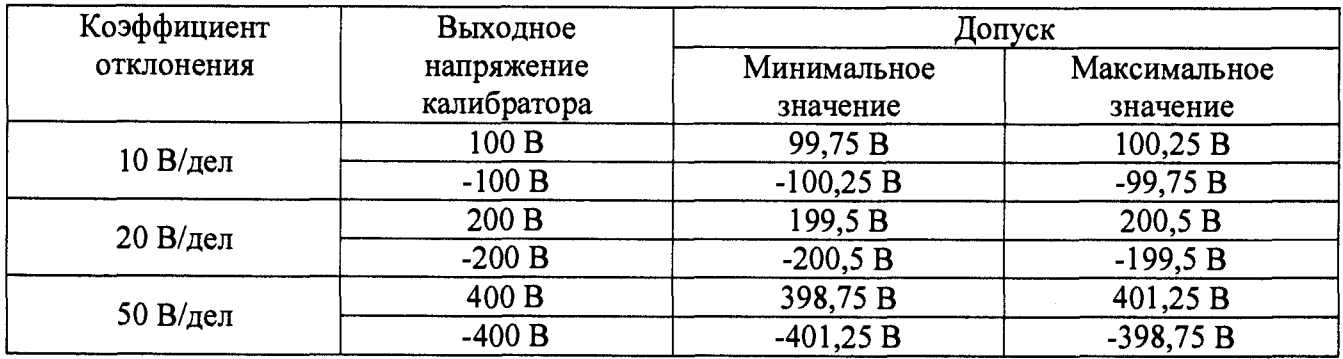

7.5.9.2 Определение ширины полосы пропускания

Определение ширины полосы пропускания модуля проводить методом прямых измерений поверяемым прибором частоты испытательного сигнала, воспроизводимого эталонной мерой - генератора 33250А в следующей последовательности:

- 1. Подключить выход 1 генератора 33250А к входу первого канала СН1 модуля 720254.
- 2. Установить на базовом блоке следующие настойки: V/div: 10 mV/div; T/div: 20 ms/div; Record Length: 10 k; Coupling: DC; Probe: 1:1; Acquisition mode: Normal; Bandwidth: Full. Линию развертки установить по средней линии шкалы.
- 3. Установить на выходе генератора 33250А синусоидальный сигнал частотой 100 Гц и размахом 100 мВ. Измерить размах напряжения генератора в окне параметров измерений базового блока.
- 4. Установить на выходе генератора 33250А сигнал с частотой 301 кГц. Установить на осциллографе величину коэффициента развертки 1 мс/дел и снова измерить размах напряжения генератора окне параметров измерений базового блока.
- 5. Подавая напряжение с генератора на вход канала 1 модуля и устанавливая соответствующие значения параметров сигнала и модуля согласно таблицы 18, провести измерения.
- 6. Провести измерения по п.п.  $1 5$  для остальных каналов модуля. При этом неиспользуемые каналы должны быть отключены.

Результаты поверки считаются удовлетворительными, если размах напряжения на частоте 301 кГц не менее указанного в таблице 18.

При невыполнении этих требований, прибор бракуется и направляется в ремонт.

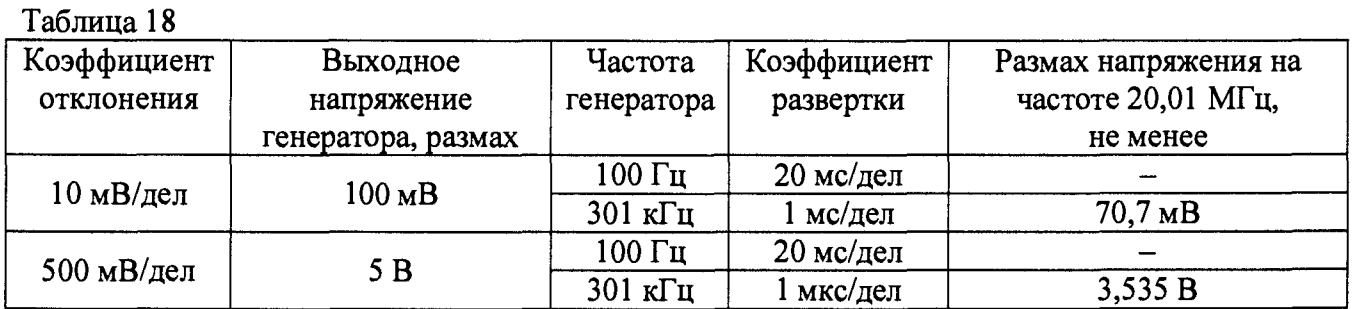

7.5.10 Определение метрологических характеристик модуля 720266

7.5.10.1 Определение пределов допускаемой основной абсолютной погрешности коэффициента отклонения на постоянном токе

Определение пределов допускаемой основной абсолютной погрешности коэффициента отклонения на постоянном токе проводить методом прямых измерений поверяемым прибором амплитуды сигнала, воспроизводимого эталонной мерой - калибратором универсальным 9100 в следующей последовательности:

- 1. Установить модуль 720266 в слот 1 базового блока.
- 2. Подключить выход калибратора 9100 к входу первого канала СН1 модуля.
- 3. Установить на базовом блоке следующие настойки: V/div: 0,1 mV/div; T/div: 50 ms/div; Record Length: 10 k; Coupling: DC; Probe: 1:1; Acquisition mode: Normal; Bandwidth: Full. Линию развертки установить по нижнему краю шкалы: Position: -5 div (для отрицательной полярности входного напряжения - по верхнему краю: Position:  $+5$  div).
- 4. Перевести калибратор 9100 в режим воспроизведения напряжения постоянного тока положительной полярности.
- 5. Подавая напряжение с калибратора на вход канала 1 модуля и устанавливая соответствующие значения коэффициента отклонения согласно таблицы 19, провести измерения.
- 6. Провести измерения по п.п.  $1 5$  для напряжения постоянного тока отрицательной полярности.
- 7. Провести измерения по п.п. 1 6 для остальных каналов модуля. При этом неиспользуемые каналы должны быть отключены.
- 8. Определить абсолютную погрешность коэффициента отклонения на постоянном токе по формуле:

$$
\Delta U = U_X - U_0; \tag{4}
$$

где  $U_X$  - значение напряжения, измеренное поверяемым модулем, B;

 $U_0$  – значение напряжения, установленное на калибраторе, В.

Результаты поверки считаются удовлетворительными, если во всех поверяемых точках погрешность измерений соответствует требованиям, приведенным в таблице 8 (соответствующий допуск приведен в таблице 19).

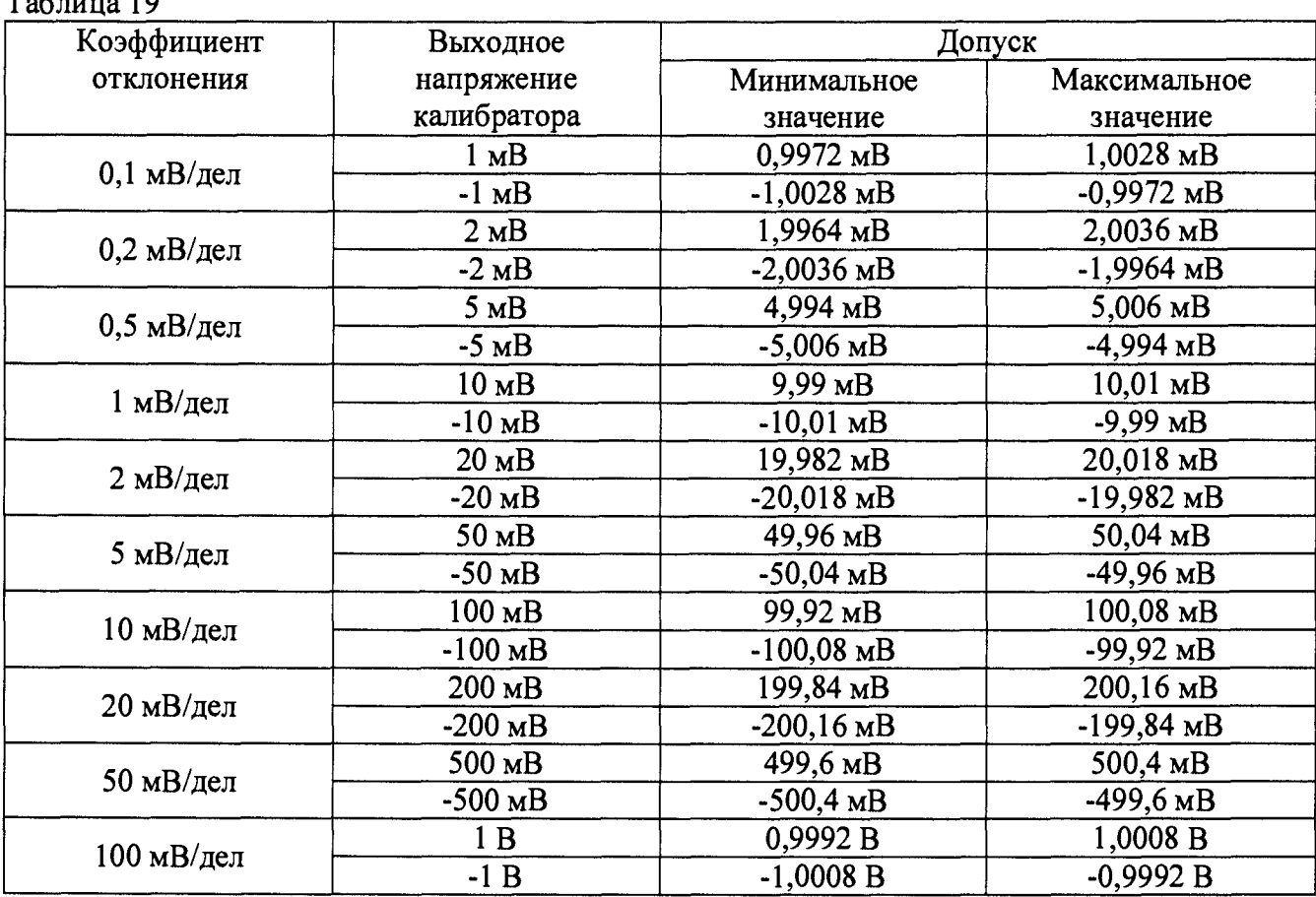

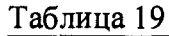

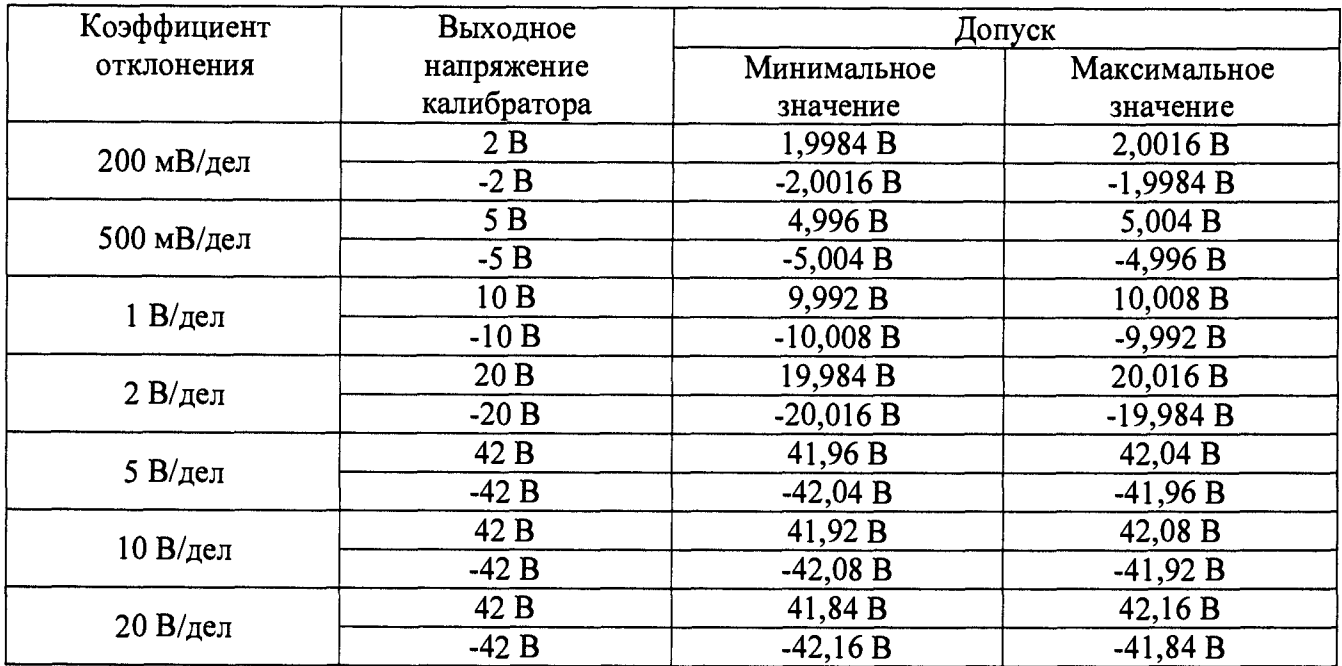

Примечания:

1) При измерениях входного напряжения при коэффициентах отклонения 1 мВ/дел и менее для контроля выходного напряжения калибратора использовать мультиметр 345 8А. В качестве эталонного значения напряжения в формуле (4) использовать показания мультиметра 345 8А.

2) При малых коэффициентах отклонения (5 мВ/дел и менее) на результат измерений может оказывать большое влияние шум. В этом случае необходимо использовать блокирующий конденсатор, который шунтирует шум. Например, типа Keysight 11742А. Схема подключения конденсатора приведена на рисунке 1.

7.5.10.2 Определение пределов допускаемой основной абсолютной погрешности измерений температуры (по сигналам термопар)

Определение пределов допускаемой основной абсолютной погрешности измерений температуры (по сигналам термопар) проводить методом прямых измерений поверяемым прибором напряжения постоянного тока, воспроизводимого эталонной мерой - калибратором универсальным 9100 в следующей последовательности:

- 1. Установить модуль 720266 в слот 1 базового блока.
- 2. Подключить выход калибратора 9100 к входу первого канала СН1 модуля.
- 3. Установить на базовом блоке следующие настойки: T/div: 100 ms/div; Record Length: 10 k; Coupling: TC (Type: T); Acquisition mode: Normal; RJC: OFF; Burnout: OFF.
- 4. Перевести калибратор 9100 в режим воспроизведения напряжения постоянного тока.
- 5. Подавая напряжение с калибратора на вход канала 1 модуля согласно таблицы 20, провести измерения.
- 6. Провести измерения по п.п. 1 5 для остальных каналов модуля. При этом неиспользуемые каналы должны быть отключены.
- 7. Определить абсолютную погрешность измерений температуры по формуле:

$$
\Delta T = T_{\mathbf{X}} - T_0; \tag{5}
$$

где  $T_X$  - значение температуры, измеренное поверяемым модулем,  ${}^{\circ}C$ ;

 $T_0$  – значение температуры, задаваемое калибратором, °С.

Результаты поверки считаются удовлетворительными, если во всех поверяемых точках погрешность измерений соответствует требованиям, приведенным в таблице 9 (соответствующий допуск приведен в таблице 20).

**Таблица 20**

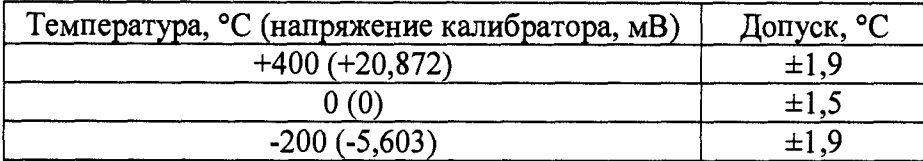

7.5.11 Определение метрологических характеристик модуля 720268

7.5.11.1 Определение пределов допускаемой основной абсолютной погрешности коэффициента отклонения на постоянном токе (в режиме измерений формы сигнала)

Определение пределов допускаемой основной абсолютной погрешности коэффициента отклонения на постоянном токе проводить методом прямых измерений поверяемым прибором амплитуды сигнала, воспроизводимого эталонной мерой - калибратором универсальным 9100 в следующей последовательности:

- 1. Установить модуль 720268 в слот 1 базового блока.
- 2. Подключить выход калибратора 9100 к входу первого канала СН1 модуля.
- 3. Установить на базовом блоке следующие настойки: V/div: 20 mV/div; T/div: 20 ms/div; Record Length: 100 k; Coupling: DC; Probe: 1:1; Acquisition mode: Normal; Bandwidth: Full. Линию развертки установить по нижнему краю шкалы: Position: -5 div (для отрицательной полярности входного напряжения - по верхнему краю: Position: +5 div).
- 4. Перевести калибратор 9100 в режим воспроизведения напряжения постоянного тока положительной полярности.
- 5. Подавая напряжение с калибратора на вход канала 1 модуля и устанавливая соответствующие значения коэффициента отклонения согласно таблицы 21, провести измерения.
- 6. Провести измерения по п.п. 1 5 для напряжения постоянного тока отрицательной полярности.
- 7. Провести измерения по п.п. 1 6 для остальных каналов модуля. При этом неиспользуемые каналы должны быть отключены.
- 8. Определить абсолютную погрешность коэффициента отклонения на постоянном токе по формуле:

$$
\Delta U = U_X - U_0; \tag{6}
$$

где  $U_X$  - значение напряжения, измеренное поверяемым модулем, В;

**Uo** - значение напряжения, установленное на калибраторе, В.

Результаты поверки считаются удовлетворительными, если во всех поверяемых точках погрешность измерений соответствует требованиям, приведенным в таблице 10 (соответствующий допуск приведен в таблице 21).

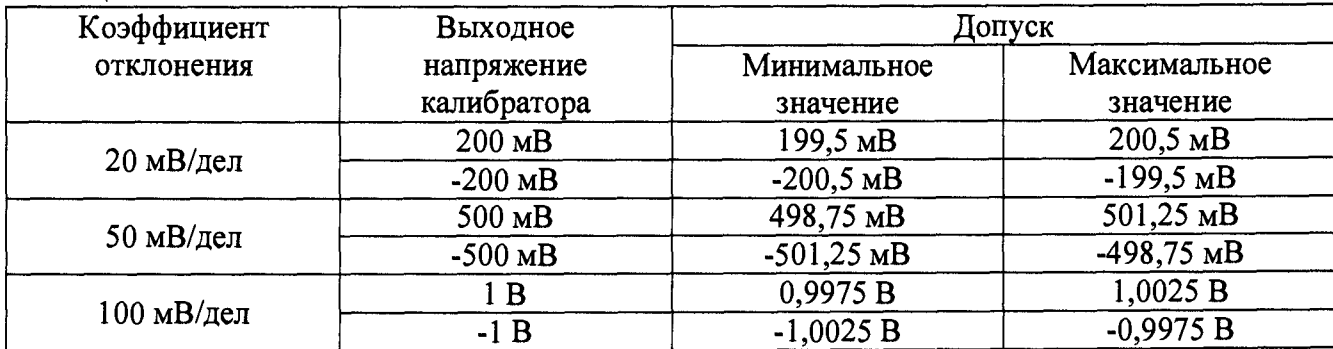

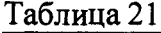

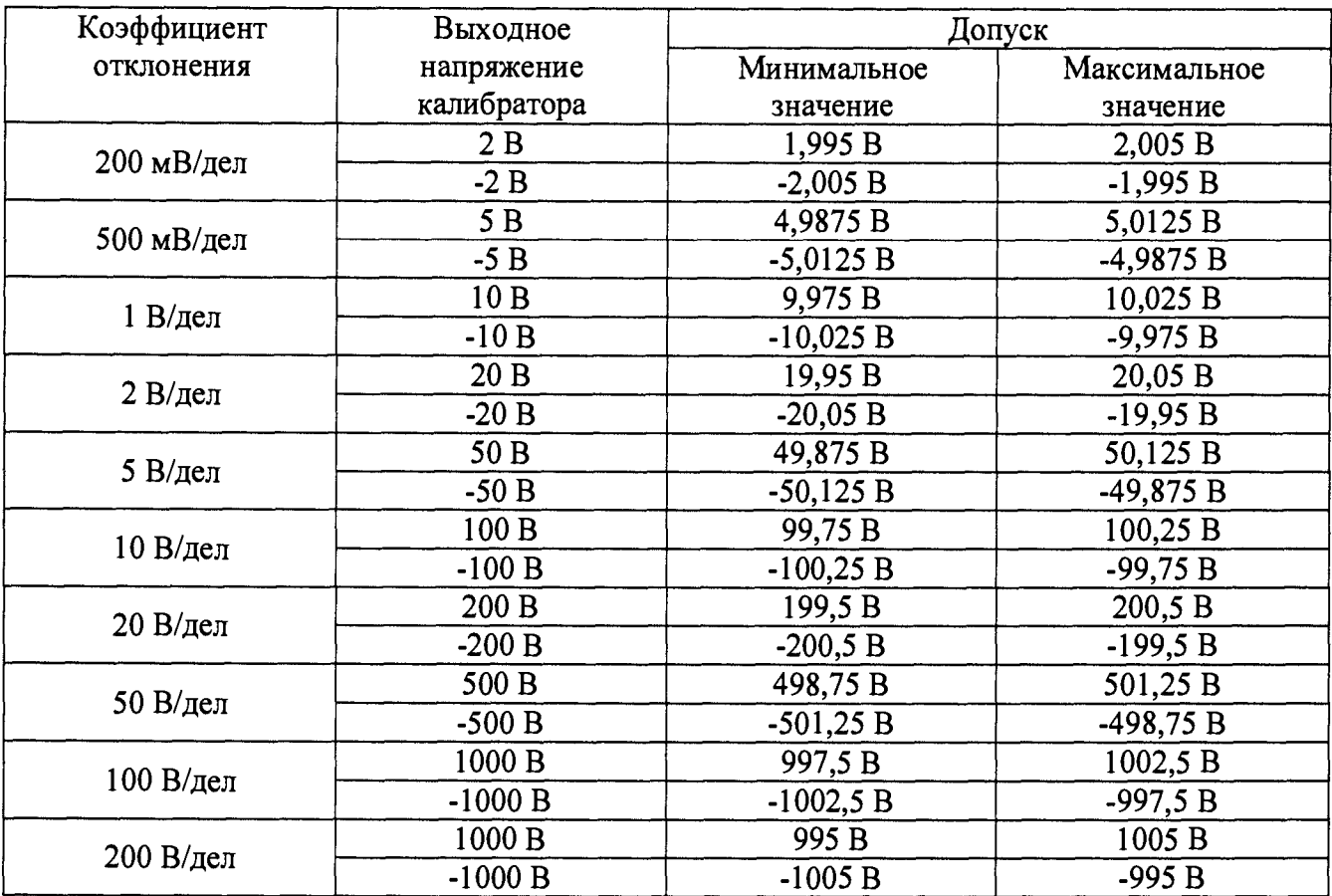

7.5.11.2 Определение ширины полосы пропускания

Определение ширины полосы пропускания модуля проводить методом прямых измерений поверяемым прибором частоты испытательного сигнала, воспроизводимого эталонной мерой - генератора 33250А в следующей последовательности:

- 1. Подключить выход 1 генератора 33250А к входу первого канала СН1 модуля 720268.
- 2. Установить на базовом блоке следующие настойки: V/div: 20 mV/div; T/div: 20 ms/div; Record Length: 10 k; Coupling: DC; Probe: 1:1; Acquisition mode: Normal; Bandwidth: Full. Линию развертки установить по средней линии шкалы.
- 3. Установить на выходе генератора 33250А синусоидальный сигнал частотой 100 Гц и размахом 200 мВ. Измерить размах напряжения генератора в окне параметров измерений базового блока.
- 4. Установить на выходе генератора 33250А сигнал с частотой 301 кГц. Установить на осциллографе величину коэффициента развертки 1 мс/дел и снова измерить размах напряжения генератора окне параметров измерений базового блока.
- 5. Подавая напряжение с генератора на вход канала 1 модуля и устанавливая соответствующие значения параметров сигнала и модуля согласно таблицы 22, провести измерения.
- 6. Провести измерения по п.п. 1 5 для остальных каналов модуля. При этом неиспользуемые каналы должны быть отключены.

Результаты поверки считаются удовлетворительными, если размах напряжения на частоте 301 кГц не менее указанного в таблице 22.

**Таблица 22**

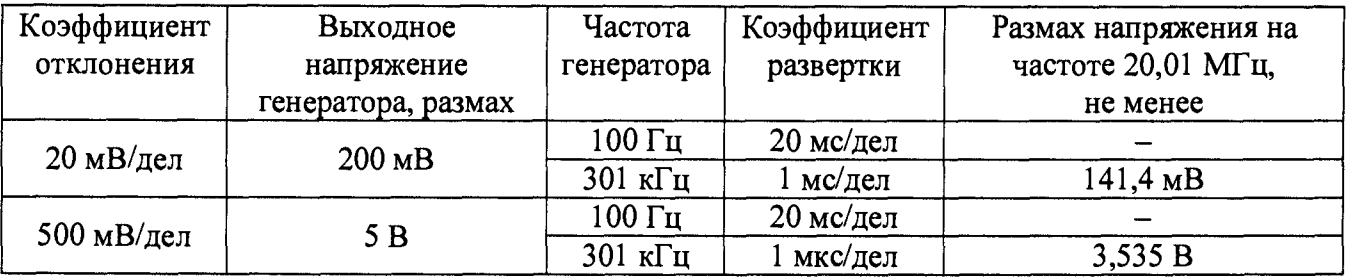

7.5.11.3 Определение пределов допускаемой основной абсолютной погрешности измерений напряжения (в режиме измерений СКЗ напряжения)

Определение пределов допускаемой основной абсолютной погрешности измерений напряжения (в режиме измерений СКЗ напряжения) проводить методом прямых измерений поверяемым прибором амплитуды сигнала, воспроизводимого эталонными мерами калибратором универсальным 9100 и генератором сигналов произвольной формы 33250А.

А) С использованием калибратора 9100

Определение погрешности проводить в следующей последовательности:

- 1. Установить модуль 720268 в слот 1 базового блока.
- 2. Подключить выход калибратора 9100 к входу первого канала СН1 модуля.
- 3. Установить на базовом блоке следующие настойки: V/div: 2 V/div; T/div: 20 ms/div; Record Length: 100 k; Coupling: DC-RMS; Probe: 1:1; Acquisition mode: Normal; Bandwidth: Full. Линию развертки установить по нижнему краю шкалы: Position: -5 div (для отрицательной полярности входного напряжения - по верхнему краю: Position: +5 div).
- 4. Перевести калибратор 9100 в режим воспроизведения напряжения постоянного тока положительной полярности.
- 5. Подавая напряжение с калибратора на вход канала 1 модуля и устанавливая соответствующие значения коэффициента отклонения согласно таблицы 23, провести измерения.
- 6. Провести измерения по п.п.  $1 5$  для напряжения постоянного тока отрицательной полярности.
- 7. Провести измерения по п.п. 1 6 для остальных каналов модуля. При этом неиспользуемые каналы должны быть отключены.
- 8. Определить абсолютную погрешность измерений напряжения по формуле:

$$
\Delta U = U_X - U_0; \tag{7}
$$

где  $U_X$  – значение напряжения, измеренное поверяемым модулем, B;

 $U_0$  – значение напряжения, установленное на калибраторе, В.

Результаты поверки считаются удовлетворительными, если во всех поверяемых точках погрешность измерений соответствует требованиям, приведенным в таблице 10 (соответствующий допуск приведен в таблице 23).

При невыполнении этих требований, прибор бракуется и направляется в ремонт.

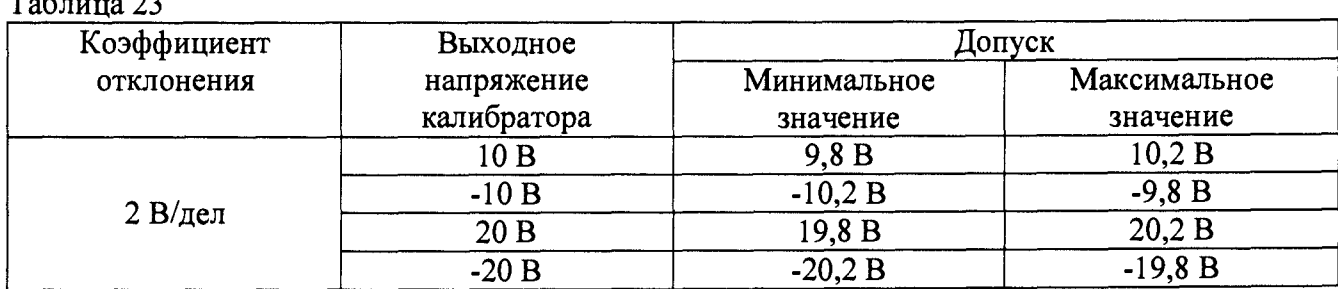

Таблица 23

Б) С использованием генератора 33250А

Определение погрешности проводить в следующей последовательности:

- 1. Установить модуль 720268 в слот 1 базового блока.
- 2. Подключить выход 1 генератора 33250А к входу первого канала СН1 модуля.
- 3. Установить на базовом блоке следующие настойки: V/div: 2 V/div; T/div: 20 ms/div; Record Length: 100 k; Coupling: DC-RMS; Probe: 1:1; Acquisition mode: Normal; Bandwidth: Full.
- 4. Подавая напряжение с генератора на вход канала 1 модуля и устанавливая соответствующие значения параметров сигнала и модуля согласно таблицы 24, провести измерения.
- 5. Провести измерения по п.п. 1 4 для остальных каналов модуля. При этом неиспользуемые каналы должны быть отключены.
- 6. Определить абсолютную погрешность измерений напряжения по формуле:

$$
\Delta U = U_X - U_0; \tag{8}
$$

где  $U_X$  - значение напряжения, измеренное поверяемым модулем, В;

 $U_0$  – значение напряжения, установленное на генераторе, В.

Результаты поверки считаются удовлетворительными, если во всех поверяемых точках погрешность измерений соответствует требованиям, приведенным в таблице 10 (соответствующий допуск приведен в таблице 24).

При невыполнении этих требований, прибор бракуется и направляется в ремонт.

Таблица 24

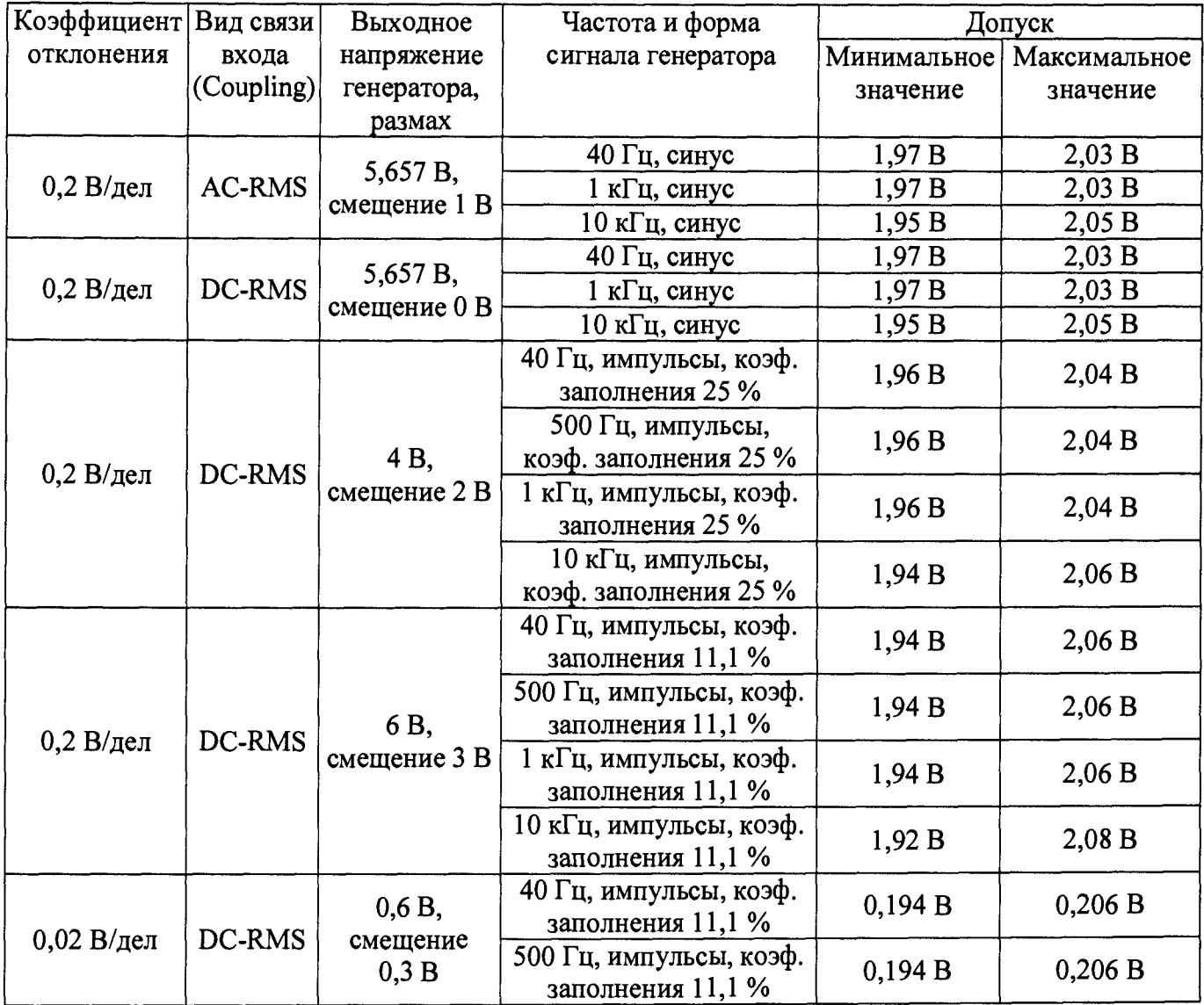

![](_page_21_Picture_295.jpeg)

7.5.12 Определение метрологических характеристик модуля 720281

7.5.12.1 Определение пределов допускаемой основной абсолютной погрешности измерений частоты

Определение пределов допускаемой основной абсолютной погрешности измерений частоты проводить методом прямых измерений поверяемым прибором частоты сигнала, воспроизводимого эталонной мерой - генератором сигналов произвольной формы 33250А.

Определение погрешности проводить в следующей последовательности:

- 1. Установить модуль 720281 в слот 1 базового блока.
- 2. Подключить выход 1 генератора 33250А к входу первого канала СН1 модуля.
- 3. Установить на базовом блоке следующие настойки: Record Length: 10 k; Trigger Mode: Auto; Function: Frequency; Smoothing: Off; Pulse Average: Off; Deceleration Prediction: ON; Stop Prediction: 2 pulse; Preset: User; V Range: ±10 V; Coupling: DC; Probe: 1:1; Bandwidth: Full; Threshold: 0,5 V; Hys:  $\pm 1$  %; Slope: Rising; Chatter Elimination: 0 ms; Position: -5 div; Measure: ON Max, Min.
- 4. Подавая сигнал с генератора на вход канала 1 модуля и устанавливая соответствующие значения параметров сигнала и модуля согласно таблицы 25, провести измерения.
- 5. Провести измерения по п.п. 1 4 для остальных каналов модуля. При этом неиспользуемые каналы должны быть отключены.
- 6. Определить абсолютную погрешность измерений частоты по формуле:

$$
\Delta F = F_X - F_0; \tag{9}
$$

где  $F_x$  - значение частоты, измеренное поверяемым модулем,  $\Gamma$ ц;  $F_0$  – значение частоты, установленное на генераторе,  $\Gamma$ ц.

Таблина 25

![](_page_21_Picture_296.jpeg)

Результаты поверки считаются удовлетворительными, если во всех поверяемых точках погрешность измерений соответствует требованиям, приведенным в таблице 11 (соответствующий допуск приведен в таблице 25).

7.5.12.2 Определение пределов допускаемой основной абсолютной погрешности измерений коэффициента заполнения

Определение пределов допускаемой основной абсолютной погрешности измерений коэффициента заполнения проводить методом прямых измерений поверяемым прибором коэффициента заполнения сигнала, воспроизводимого эталонной мерой - генератором сигналов произвольной формы 33250А.

Определение погрешности проводить в следующей последовательности:

- 1. Установить модуль 720281 в слот 1 базового блока.
- 2. Подключить выход 1 генератора 33250А к входу первого канала СН1 модуля.
- 3. Установить на базовом блоке следующие настойки: Record Length: 10 k; Trigger Mode: Auto; T/div: 10 ms/div; Function: Duty; Smoothing: Off; Pulse Average: Off; Preset: User; V Range: ±5 V; Coupling: DC; Probe: 1:1; Bandwidth: Full; Threshold: 0 V; Hys: ±1 %; Chatter Elimination: 0 ms; Position: -5 div; Measure: ON Max, Min.
- 4. Подавая сигнал с генератора на вход канала 1 модуля и устанавливая соответствующие значения параметров сигнала и модуля согласно таблицы 26, провести измерения.
- 5. Провести измерения по п.п. 1 4 для остальных каналов модуля. При этом неиспользуемые каналы должны быть отключены.
- 6. Определить абсолютную погрешность измерений коэффициента заполнения по формуле:

$$
\Delta Q = Q_X - Q_0; \tag{10}
$$

где  $Q_X$  - значение коэффициента заполнения, измеренное поверяемым модулем, %; Qo - значение коэффициента заполнения, установленное на генераторе, %.

Результаты поверки считаются удовлетворительными, если во всех поверяемых точках погрешность измерений соответствует требованиям, приведенным в таблице 11 (соответствующий допуск приведен в таблице 26).

При невыполнении этих требований, прибор бракуется и направляется в ремонт.

![](_page_22_Picture_275.jpeg)

Таблица 26

7.5.12.3 Определение пределов допускаемой основной абсолютной погрешности измерений частоты источника питания

Определение пределов допускаемой основной абсолютной погрешности измерений частоты проводить методом прямых измерений поверяемым прибором частоты сигнала, воспроизводимого эталонной мерой - калибратором универсальным 9100.

ВНИМАНИЕ! Измерения проводить с пробником 10:1. например YOKOGAWA 700929 или аналогичным.

Определение погрешности проводить в следующей последовательности:

- 1. Установить модуль 720281 в слот 1 базового блока.
- 2. Подключить выход калибратора 9100 к входу первого канала СН1 модуля.
- 3. Установить на базовом блоке следующие настойки: Record Length: 10 k; Trigger Mode: Auto; T/div: 10 ms/div; Function: Frequency; Smoothing: Off; Pulse Average: Off; Deceleration Prediction: ON; Stop Prediction: 2 pulse; Bandwidth: 100 kHz; Threshold: 0 V; Hys:  $\pm 1$  %; Chatter Elimination: 0 ms; Measure: ON Max, Min.
- 4. Подавая сигнал с калибратора на вход канала 1 модуля и устанавливая соответствующие значения параметров сигнала и модуля согласно таблицы 27, провести измерения.
- 5. Провести измерения по п.п. 1 4 для остальных каналов модуля. При этом неиспользуемые каналы должны быть отключены.
- 6. Определить абсолютную погрешность измерений частоты по формуле:

$$
\Delta F = F_X - F_0; \tag{11}
$$

где  $F_X$  - значение частоты, измеренное поверяемым модулем,  $\Gamma$ ц;

 $F_0$  – значение частоты, установленное на калибраторе,  $\Gamma$ ц.

Результаты поверки считаются удовлетворительными, если во всех поверяемых точках погрешность измерений соответствует требованиям, приведенным в таблице 11 (соответствующий допуск приведен в таблице 27).

При невыполнении этих требований, прибор бракуется и направляется в ремонт.

![](_page_23_Picture_195.jpeg)

Таблица 27

### **8 ОФОРМЛЕНИЕ РЕЗУЛЬТАТОВ ПОВЕРКИ**

Оформление результатов поверки производится в соответствии с требованиями Приказа Минпромторга России от 02.07.2015 г. № 1815.

При положительных результатах поверки в паспорт прибора наносится знак поверки, и (или) выдается свидетельство о поверке.

При отрицательных результатах поверки прибор не допускается к дальнейшему применению, знак предыдущей поверки гасится, свидетельство о поверке аннулируется и выдается извещение о непригодности.

Инженер отдела испытаний

Инженер отдела испытаний допомощь и в.С. Устинова